================================================================================ HITACHI エンタープライズサーバ EP8000 シリーズ マシンコード更新手順 ================================================================================

--------------------------------------------------------------------------------

8 Gbit Fibre Channel アダプタ(2 ポート PCIe) (FC5735, FC5273) ファームウェア

バージョン: 210313

目次

<はじめに> 1. 対象アダプタ 2. サポートされている AIX/VIOS のレベル 3. ファームウェア更新に関する注意 4. ファームウェア更新時間 5. ファームウェアレベルの確認方法 6. ファームウェア更新に使用するファイル 7. ファームウェア更新方法 8. ファームウェアレベルの確認 9. ファームウェアファイルの削除

<はじめに>

本更新手順は 8 Gbit Fibre Channel アダプタ(2 ポート PCIe)のファームウェアを最新 レベルに更新するために提供されています。

--------------------------------------------------------------------------------

--------------------------------------------------------------------------------

お客様御自身で最新のファームウェアレベルに更新することを推奨致します。 ファームウェアファイルおよび更新方法は、下記 Web サイトで入手できます。

http://www.hitachi.co.jp/Prod/comp/EP8000/machinecode/machinecode.html

1. 対象アダプタ

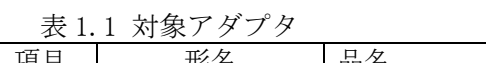

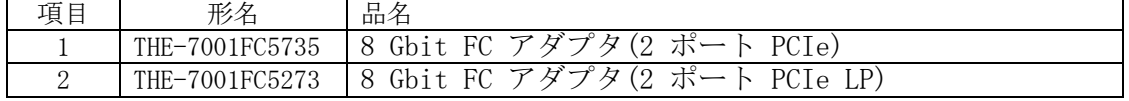

--------------------------------------------------------------------------------

--------------------------------------------------------------------------------

2. サポートされている AIX/VIOS のレベル

8 Gbit Fibre Channel アダプタ(2 ポート PCIe)をサポートする全てのレベル。

3. ファームウェア更新に関する注意

(1) まれに更新が失敗する場合がありますが、2, 3 回更新を繰り返してください。

- (2) お客様の業務が停止していることを確認し、ファームウェアの更新を行なって下さい。
- (3) ファームウェア更新中にシステム装置の電源を off しないで下さい。
- (4) AIX の場合は root ユーザで、VIOS(Virtual IO server)の場合は、padmin ユーザで 作業を行なって下さい。

--------------------------------------------------------------------------------

4. ファームウェア更新時間

約 8 分/アダプタ

- 5. ファームウェアレベルの確認方法
- (1) パーティションが VIOS の場合は、oem\_setup\_env を入力し、制限シェルを抜けます。 パーティションが AIX の場合は、本操作は不要です。

--------------------------------------------------------------------------------

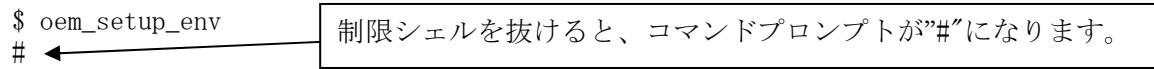

(2) lsmcode コマンドで、すべての Fibre Channel アダプタ(デバイス番号が fcsX)のフ ァームウェアレベルを表示します。

# lsmcode△-A |grep△fcs fcs0!df1000f114108a03.203305 fcs1!df1000f114108a03.203305 fcs2!df1000e21410f103.00011000040041500010 fcs3!df1000e21410f103.00011000040041500010

(3) (2)で表示されたデバイスのうち、!と.に囲まれた文字列が df1000f114108a03 のデバ イスが本手順書の対象です。また、.の後ろの 6 桁の数値がファームウェアレベルを示 しています。ファームウェアレベルが最新(210313)の場合は、更新不要です。 上記のケースでは、fcs0, fcs1 が更新対象となります。

-------------------------------------------------------------------------------

- 6. ファームウェア更新に使用するファイル
- (1) 更新ファイル df1000f114108a03.210313.bin を以下サイトより入手してください。

http://www.hitachi.co.jp/Prod/comp/EP8000/machinecode/machinecode.html

- (2) 更新ファイルを対象 LPAR の/etc/microcode/へコピーします。その際、ファイル名を df1000f114108a03.210313 に変更してください(拡張子.bin を削除します)。
- (3) 下記コマンドでファームウェアファイルの sum を確認します。sum の値が 48004 以外の 場合は、ファームウェアの更新を中止してください。

# sum△/etc/microcode/df1000f114108a03.210313 48004 573 /etc/microcode/df1000f114108a03.210313

--------------------------------------------------------------------------------

7. ファームウェア更新方法

ファームウェア更新方法について記述します。

(1) コマンドライン上で下記コマンドを入力します。 8 Gbit Fibre Channel アダプタ(2 ポート PCIe)は、1 枚当たり 2 つのデバイス番号が 割り当てられます(例:fcs0, fcs1)。それぞれ個別にファームウェアを持っているため、 双方のデバイスのファームウェア更新が必要です。

# diag△-cd△fcs0△-T"download△-f" Installation of the microcode has completed successfully. The current microcode level for  $fcs0$  is  $210313$ . Please run diagnostics on the adapter to ensure that it is functioning properly. ファームウェア更新が成功すると、 左記のメッセージが表示され、 210313 に更新されたことを示す

ファームウェアの更新時間は 1 デバイス当たり約 2 分です。更新が完了すると、上記の メッセージを表示します。更新対象のアダプタが複数枚存在する場合は、すべてのアダ プタのデバイスに対して(1)を実施します。 ファームウェアの更新が失敗し、上記以外のメッセージが表示された場合は、(1)を再度 実施してください。

ファームウェア更新中は、アダプタの I/O が 1 分程度停止します。その間に I/O の要求 があると、fcs, fscsi, hdisk のエラーが発生する可能性がありますが、I/O のリトライ は成功していますので、エラーを無視してください。MPIO (アダプタ2重化)構成の場 合は、一時的にパスが切り替わる可能性があります。

--------------------------------------------------------------------------------

8. ファームウェアレベルの確認

"5.ファームウェア・レベルの確認方法"を参照願います。 ファームウェア更新後に AIX/VIOS をリブートする必要はありません。

- 9. ファームウェアファイルの削除
- (1) ファームウェアファイル/etc/microcode/df1000f114108a03.210313 を rm コマンドで削 除します。

--------------------------------------------------------------------------------

(2) パーティションが VIOS の場合は、[Ctrl]+[d]キーを入力し、制限シェルに戻ります。 パーティションが AIX の場合は、本操作は不要です。

-------------------------------------------------------------------------------- 株式会社 日立製作所 情報・通信システム社 IT プラットフォーム事業本部 2020 年 7 月

-------------------------------------------------------------------------------- (c) Hitachi, Ltd. 2020 All rights reserved.